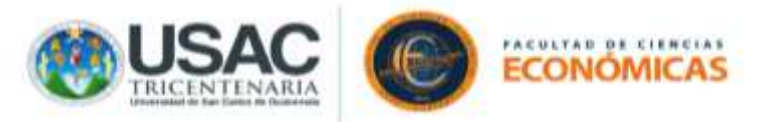

GUÍA PARA LA REALIZACIÓN DE EXAMENES EN LA PLATAFORMA MOODLE RADD (EXCLUSIVA PARA EVALUACIONES) VERSIÓN APP.

## INSTRUCCIONES:

- 1. EL ESTUDIANTE OBLIGATORIAMENTE DEBE LEER LA PRESENTE GUÍA EN SU TOTALIDAD, ANTES DE REALIZAR EL EXAMEN.
- 2. EL EXAMEN TIENE UN TIEMPO PARA SU DE REALIZACIÓN, EL CUÁL INICIA AL MOMENTO DE INGRESAR A EL.
- 3. ES IMPORTANTE QUE EL ESTUDIANTE LEA LAS INSTRUCCIONES INCLUIDAS EN EL EXÁMEN.
- 4. EL ESTUDIANTE DEBE INGRESAR EN LA APLICACIÓN MOODLE PREVIAMENTE DESCARGADA EN SU SMARTPHONE O TABLET.

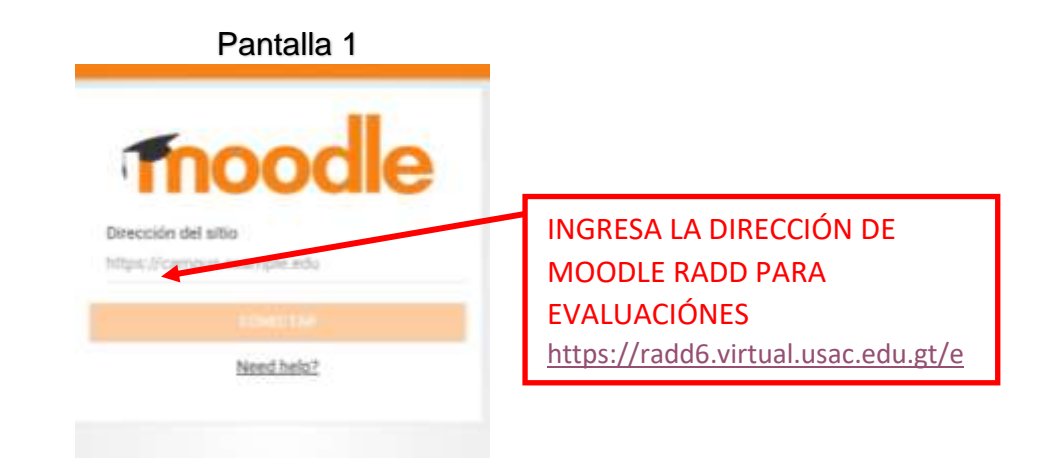

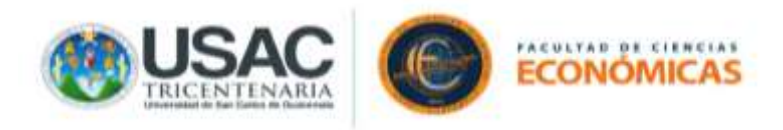

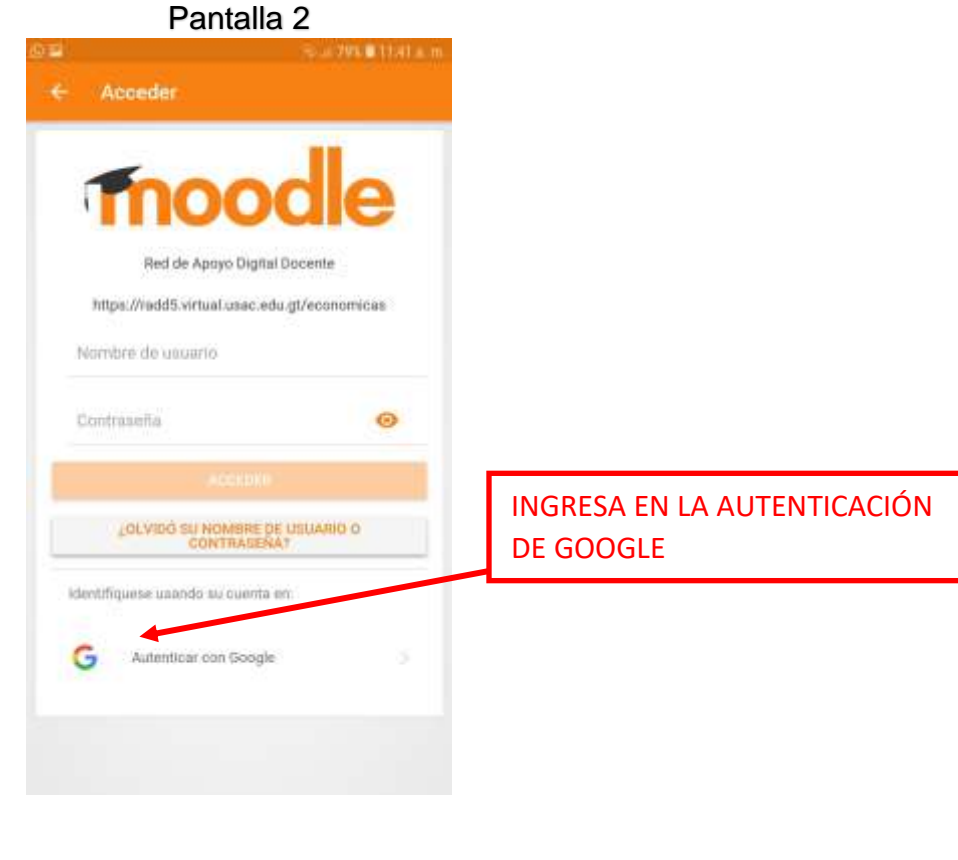

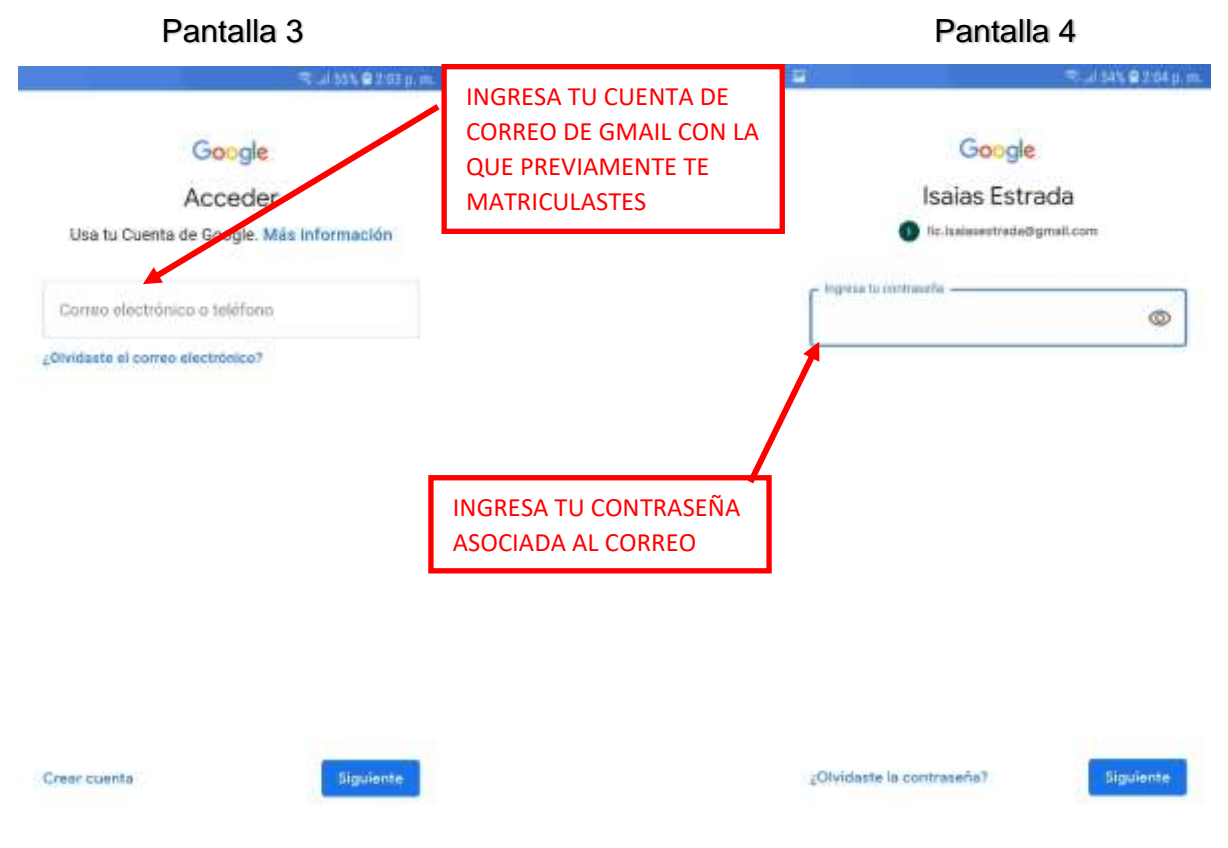

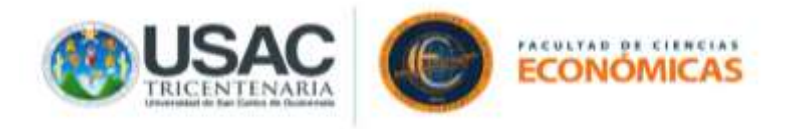

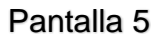

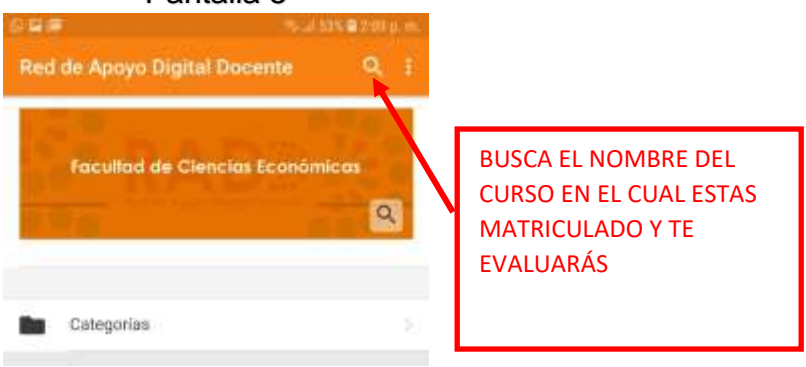

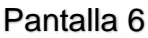

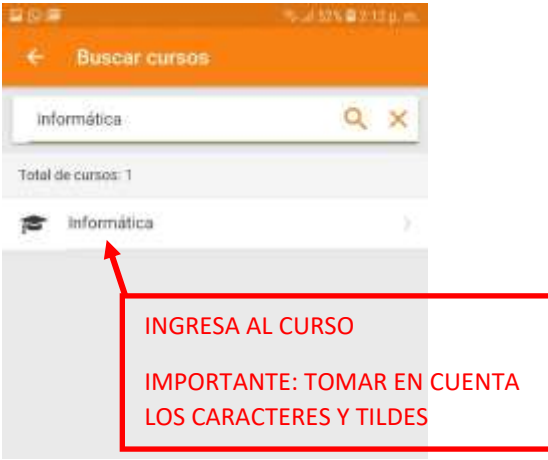

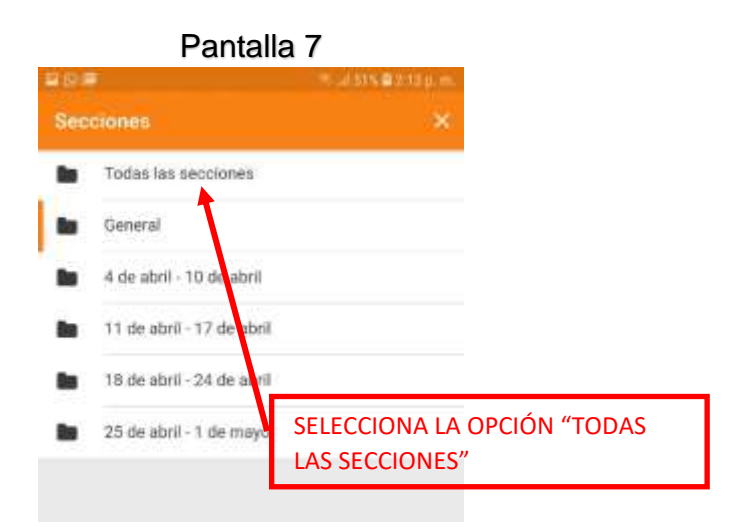

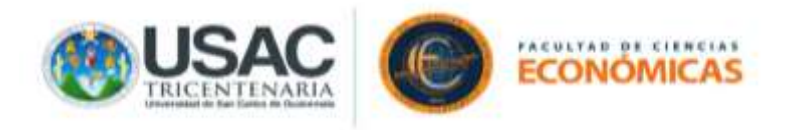

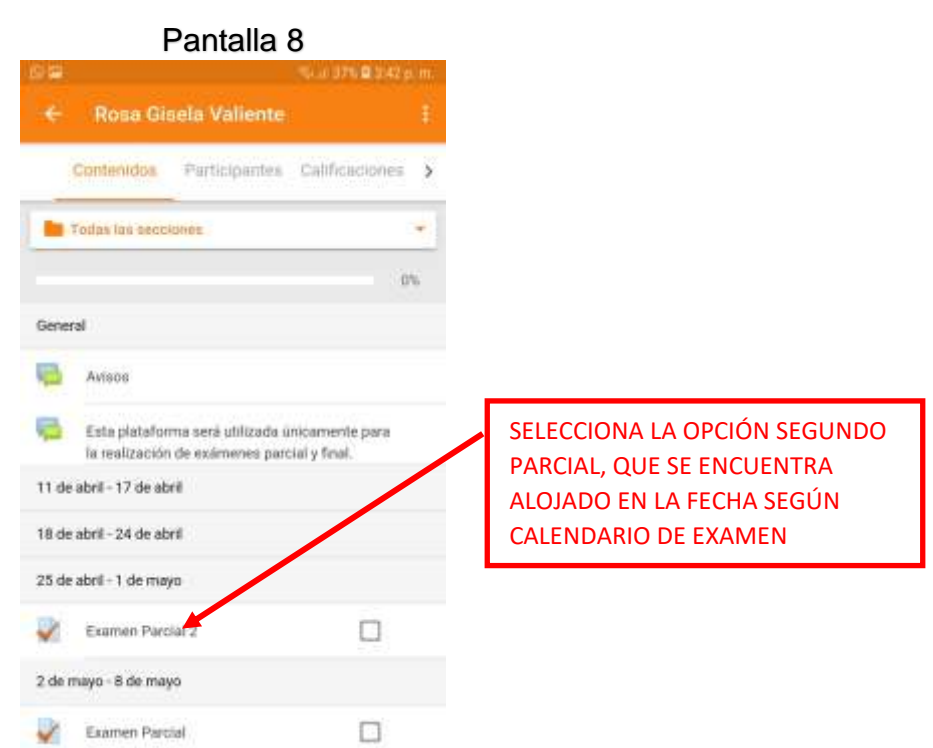

5. Responde las preguntas de tu evaluación y presiona "Siguiente" o si es la última pregunta de el examen "Terminar intento".

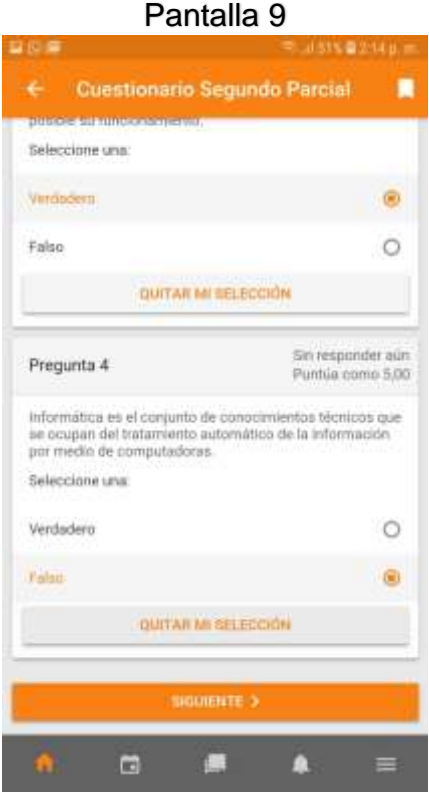

Elaborado por: Licenciado Isaías Estrada Quintanilla.

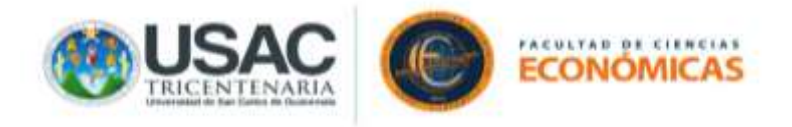

6. En caso de exámenes prácticos que contengan resolución de ejercicios y se solicite la carga de archivos se mostrará la siguiente pantalla.

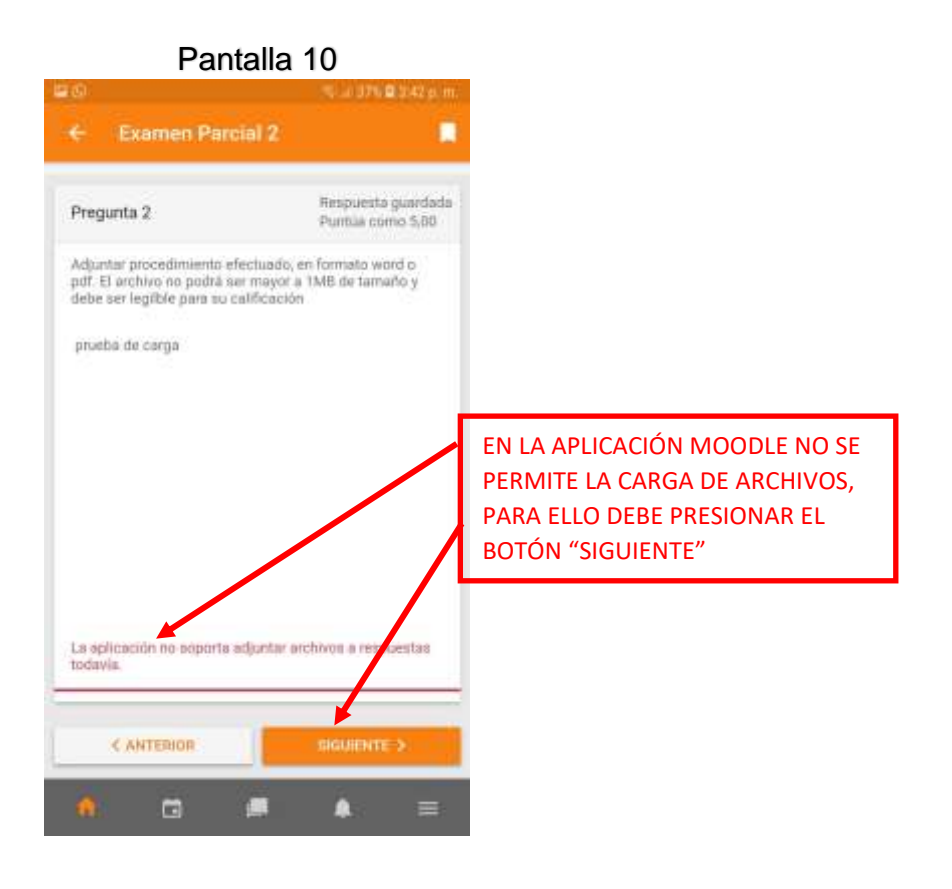

Pantalla 11 8 37% @ 3544 p.m. **Examen Parcial 2** п Resumen del intento ä Petatus Y. Respuesta guardada  $\overline{2}$ Respuesta guardada Este intento de cuestionario no puede enviarse por las siguientes razones: Pregunta 2: La aplicación no soporta adjuntar archiv respuestas todavía

APARECERÁ EL MENSAJE QUE NO SE PUEDE ENVIAR PORQUE LA APLICACIÓN NO SOPORTA LA CARGA DE ARCHIVOS, PARA ELLO SE DEBE PRESIONAR EL BOTÓN "ABRIR EN EL NAVEGADOR"

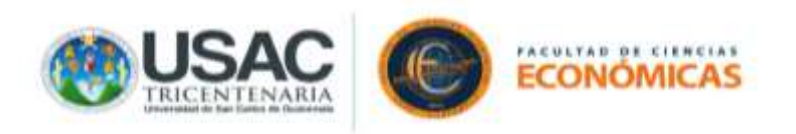

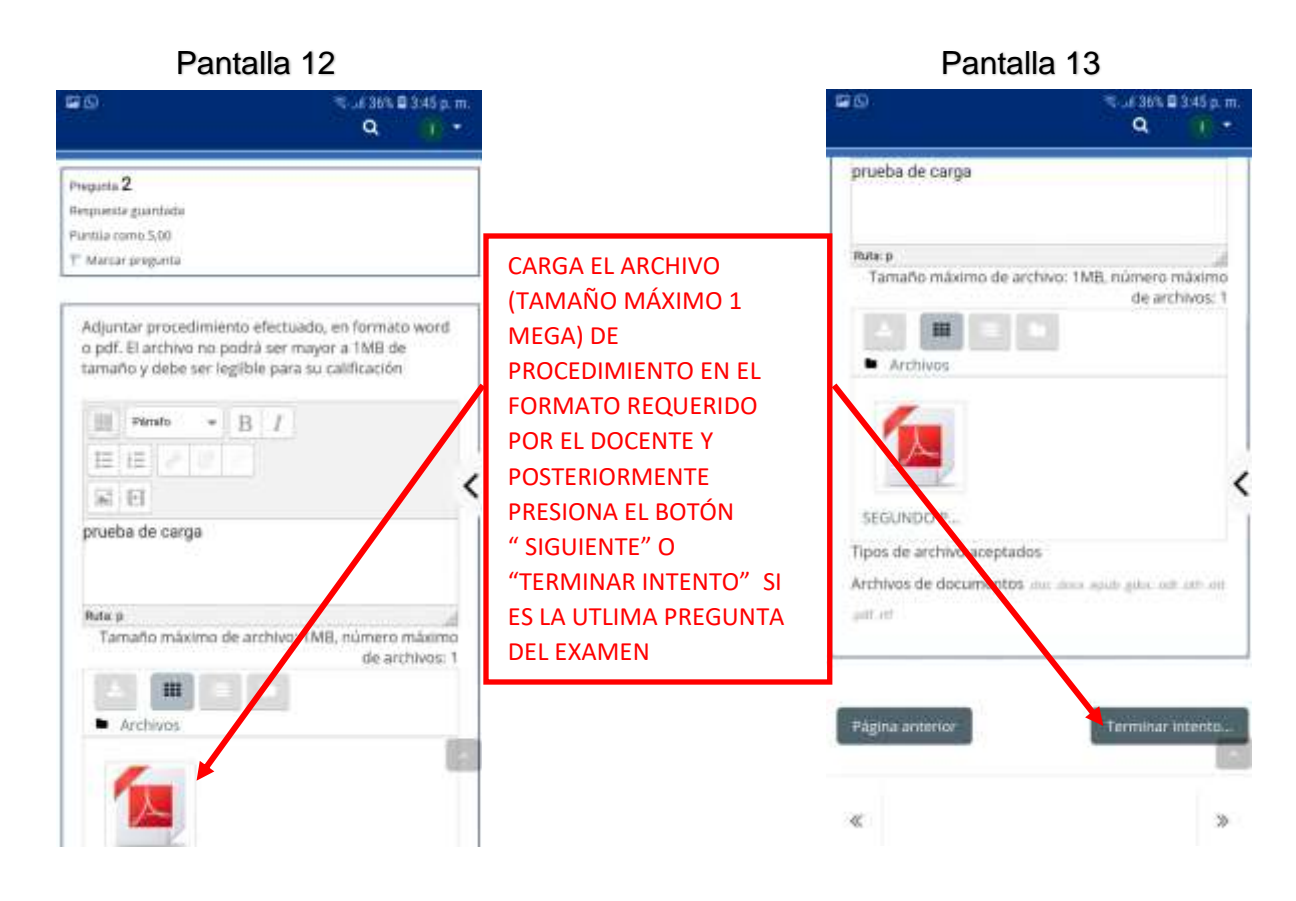

7. Si el examen es práctico y el docente lo requiere, deberá cargar un archivo con un formato especifico (TAMAÑO MÁXIMO 1 MEGA), en donde el estudiante indique los procedimientos para obtener la o las respuestas solicitadas. (ESE PROCEDIMIENTO PUEDE SER POR PREGUNTA O AL FINALIZAR LA EVALUACION, LEA LA INSTRUCCIÓN CONTENIDA EN EL EXAMEN).

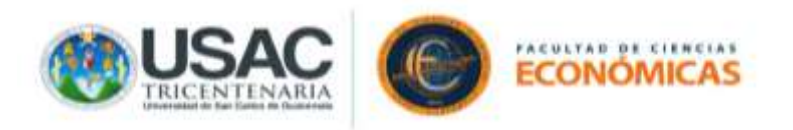

Universidad de San Carlos de Guatemala. Facultad de Ciencias Económicas.

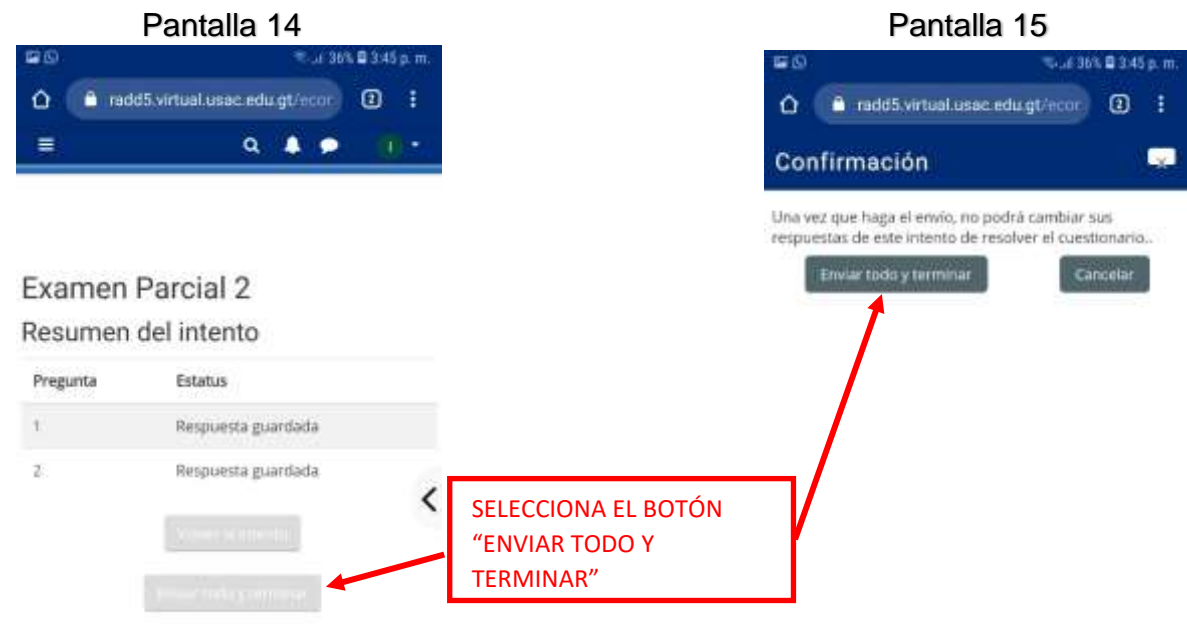

## YA FUE REALIZADO TU EXAMEN